## **How to create your digital business card:**

You will need to download the file onto your computer before being able to edit. Then, click on each box to edit. You will be able to type your own text into the text boxes, and for the images.

**Member Name** ro**get**or

Then you have the option to upload your QR code scanning through to your webpage or contact details. You will need to create this online yourself, not through IAM RoadSmart.

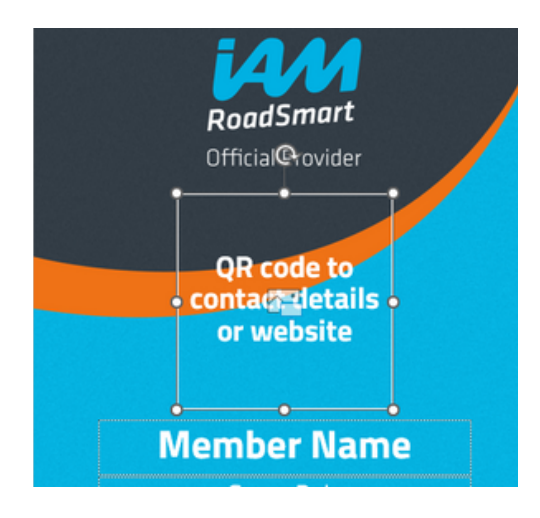

Press on the image icon to upload your Group logo.

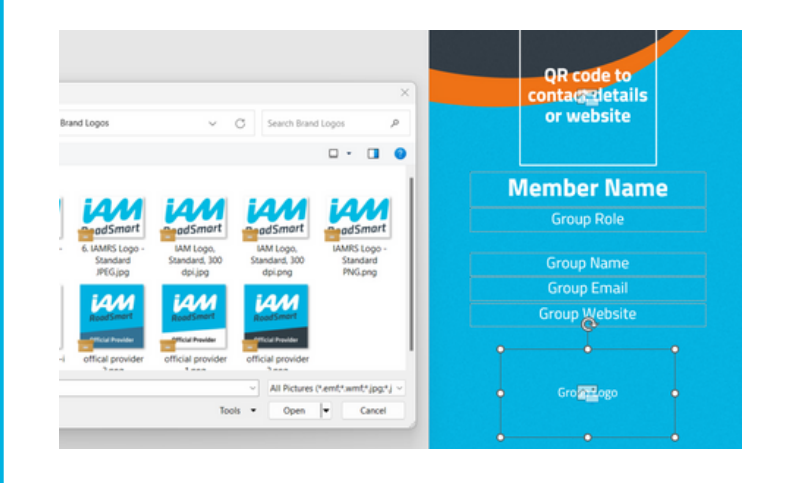

When you are finished, press file, export, change file type, and save as file type jpeg for phone use. Then you can transfer the image to your phone.

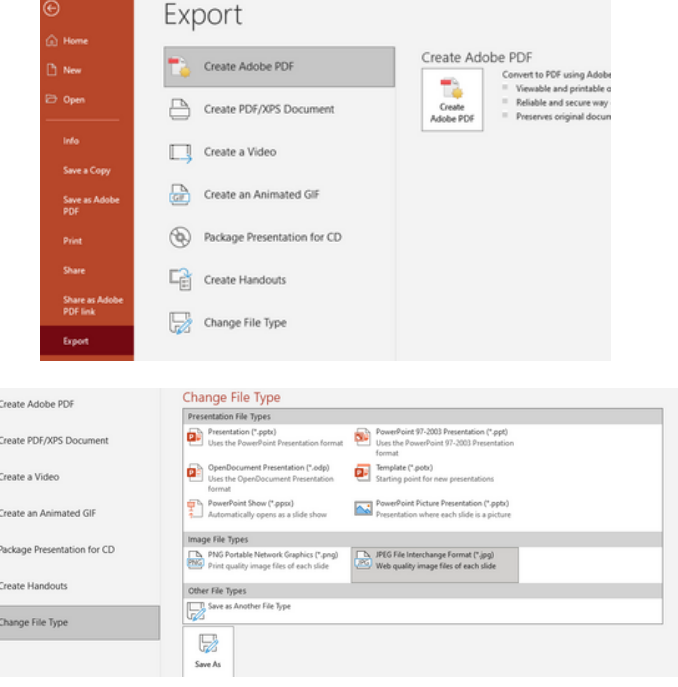

 $\overline{\mathbb{D}}$  .

 $\qquad \qquad \qquad \qquad \qquad \qquad \qquad \qquad \qquad \qquad$  $\Box$  $\triangleq$